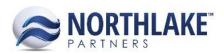

# **2017.06.09 RELEASE NOTES**

#### **CONTENTS**

| mprovements | 1 |
|-------------|---|
| inancial    |   |
| nventory    |   |
| Purchasing  | 2 |
| Sales Order | 2 |
| Bug Fixes   | 3 |
| nventory    |   |

# **Improvements**

#### **FINANCIAL**

# **NS-2053 Added Auto-Posting Capability to GL Journal Entries**

Auto-posting capability was added to GL Journal Entries. When the outbound integration setup for Journal is set to None, the journal entry is posted when it is saved as Ready to Post.

#### **INVENTORY**

#### NS-2048 Updated Cycle Count to Create an Adjustment with GL Date Matching 'As of Date'

Inventory adjustments made on the Cycle Count list view create automatically posted inventory adjustment transactions. This process was updated to create the adjustment transactions with the GL Date matching the 'As Of Date' the user selected on the Inquiry Criteria dialog window.

#### NS-2026 Updated the IM Transfer Transactions to Allow Site Edits

Previously, when a user saved an inventory transaction record the first time, the site fields were disabled and users were not able to update the sites. This improvement allows users to changes the From, Ship Via and To Site when the transaction status is New.

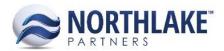

#### **PURCHASING**

#### NS-2051 Changed the Default Behavior of the Vendor Balances Page

The Inquiry Criteria 'Hide Vendors with a posted balance of 0.00' on Vendor Balances list view was changed to 'Hide Vendors where all balances are 0.00'. When Yes is selected, vendors are hidden when all the following balances are zero:

- Posted Balance
- Unpaid Invoices
- Unapplied Payments
- Unapplied Credits
- Unposted Transactions
- Net Balance

All vendors are displayed when No is selected.

#### **SALES ORDER**

#### **NS-1927 Updated Sales Order Return Transactions**

The Sales Order Return process has been updated. Users can now create returns from the Sales Order Transactions List View by clicking 'New' and selecting 'Return'. This opens a 'Find an Invoice' page where users can search for invoices by their Invoice ID and also select the site and carrier for the return. Once the invoice is found, users can enter the return quantities in the grid section of the page. The return transaction record is created when 'Build Return' is clicked. The return amounts can be changed on the 'Allocate Item' page. The page also allows users to distribute returned quantities to multiple warehouse lots. The Invoice ID and date populate automatically and the transaction can be marked as shipped when the Shipped date is entered. Shipped transactions can be marked as Approved and Ready to Post. Returns revert the original journal entries and any settlements are updated accordingly.

### NS-2041 Added Security Group Controls for Price and Price UOM on Catalog Page

A new security control was added for Price and Price UOM fields on Sales Order Catalog page. The security mode for these fields can be set as:

- Full Rights: The security group users can view and edit the fields.
- Read Only: The security group users can view, but not edit the fields.
- No Rights: The fields are hidden from the security group users.

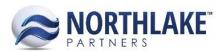

# **Bug Fixes**

#### **INVENTORY**

#### NS-2043 Fixed GL Date to Populate for Imported Inventory Transactions

Due to a bug, the GL date was not populating for imported inventory transactions and this was causing issues with approving / posting imported inventory transactions. The issue is now fixed and the GL date defaults to the transaction date, but can be edited in the transaction properties.

## NS-2045 Fixed Standard and Market Costs not to Zero After Updating Actual Base

Previously, when a user updated lost costs and entered only a new actual base cost without updating other cost types, the market and standard costs were zeroed. The issue is now fixed and the other cost types are left intact when updating only one cost type.